Polícia Penal do Estado de Goiás

# **PP-GO Policial Penal**

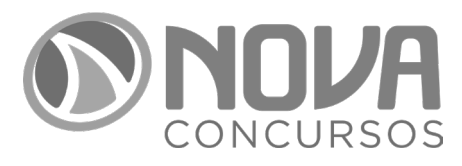

NV-006JL-24-PP-GO-POLICIAL-PENAL

:

### SUMÁRIO

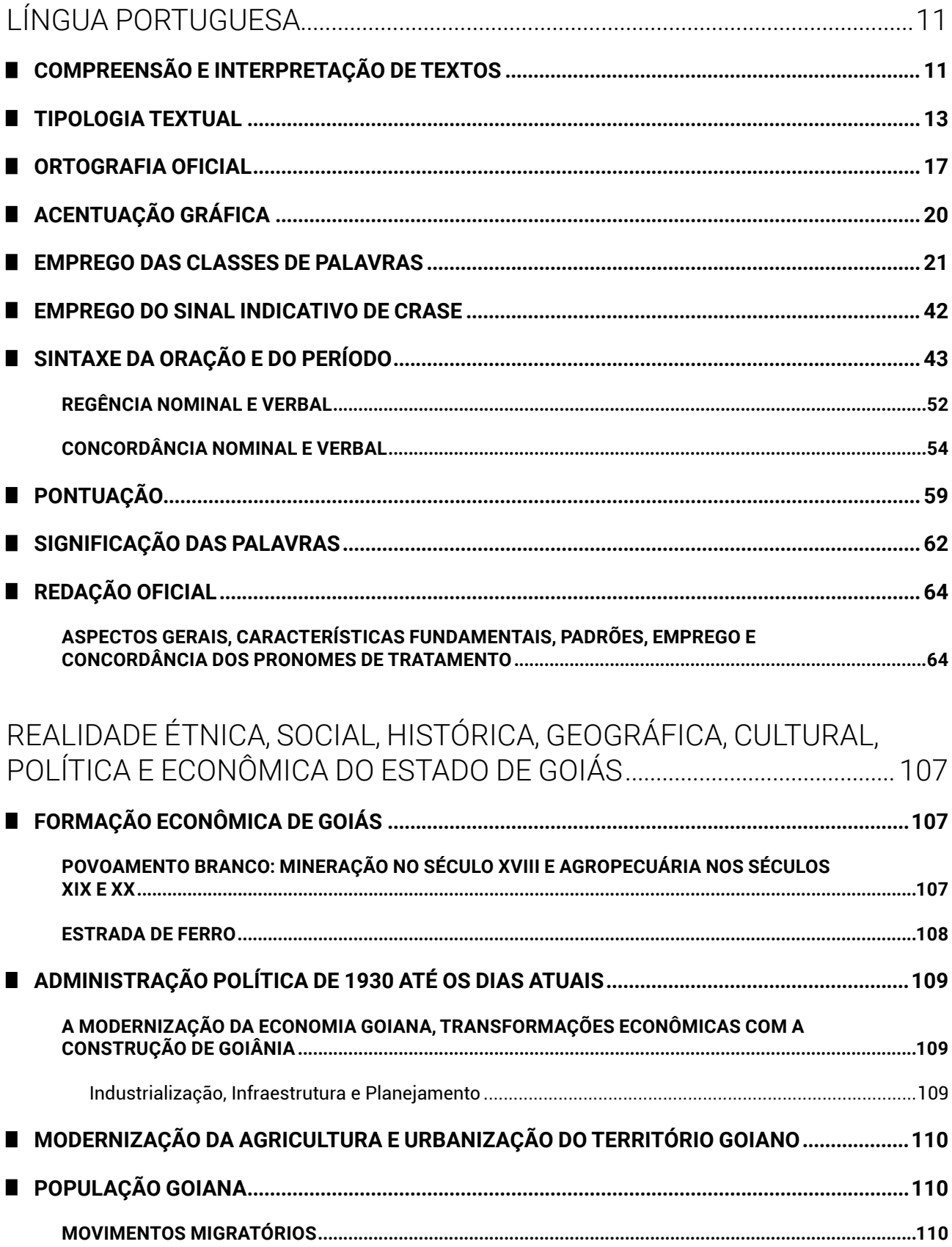

Amostra grátis da apostila PP-GO. Para adquirir o material completo, acesse www.novaconcursos.com.br.

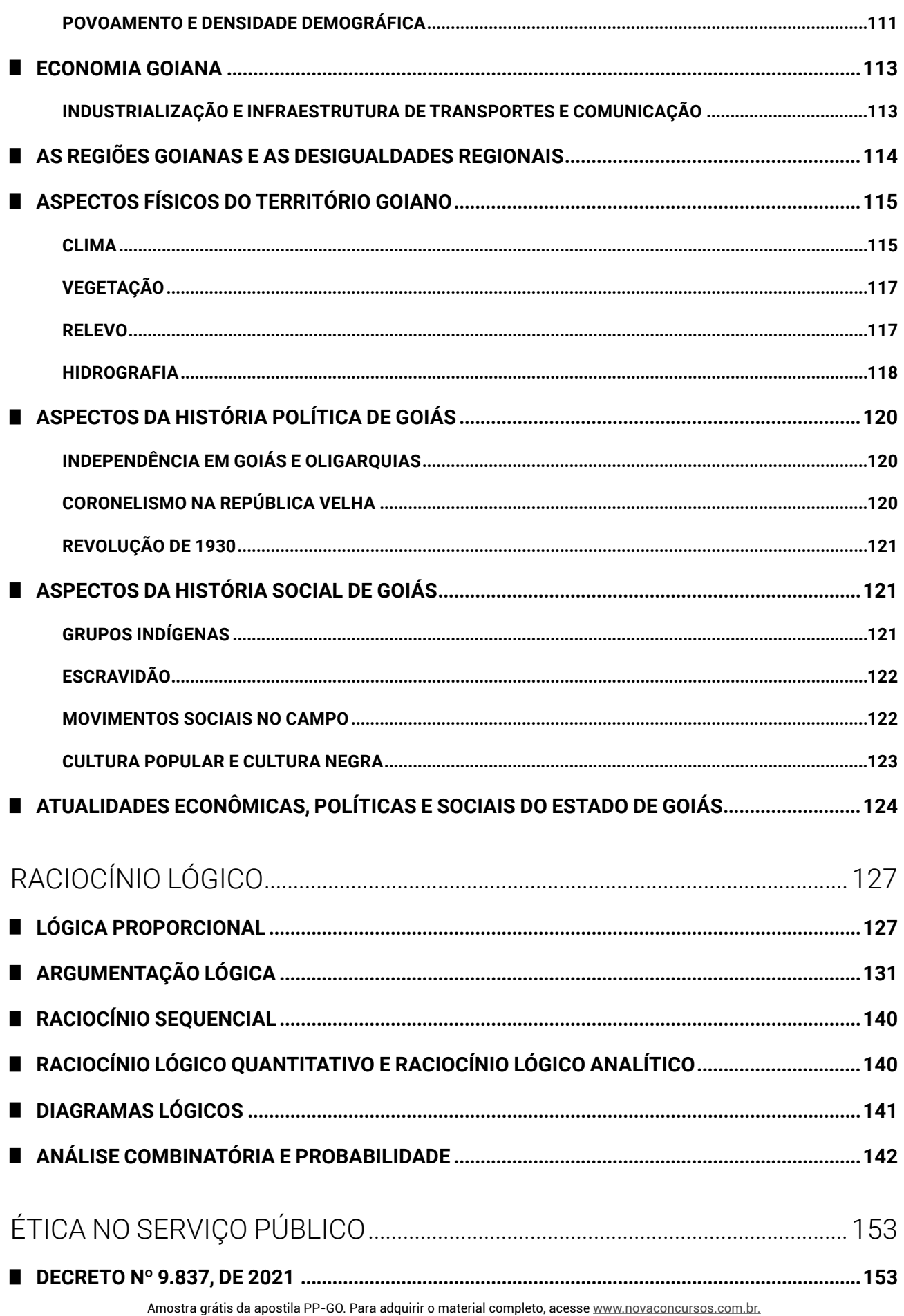

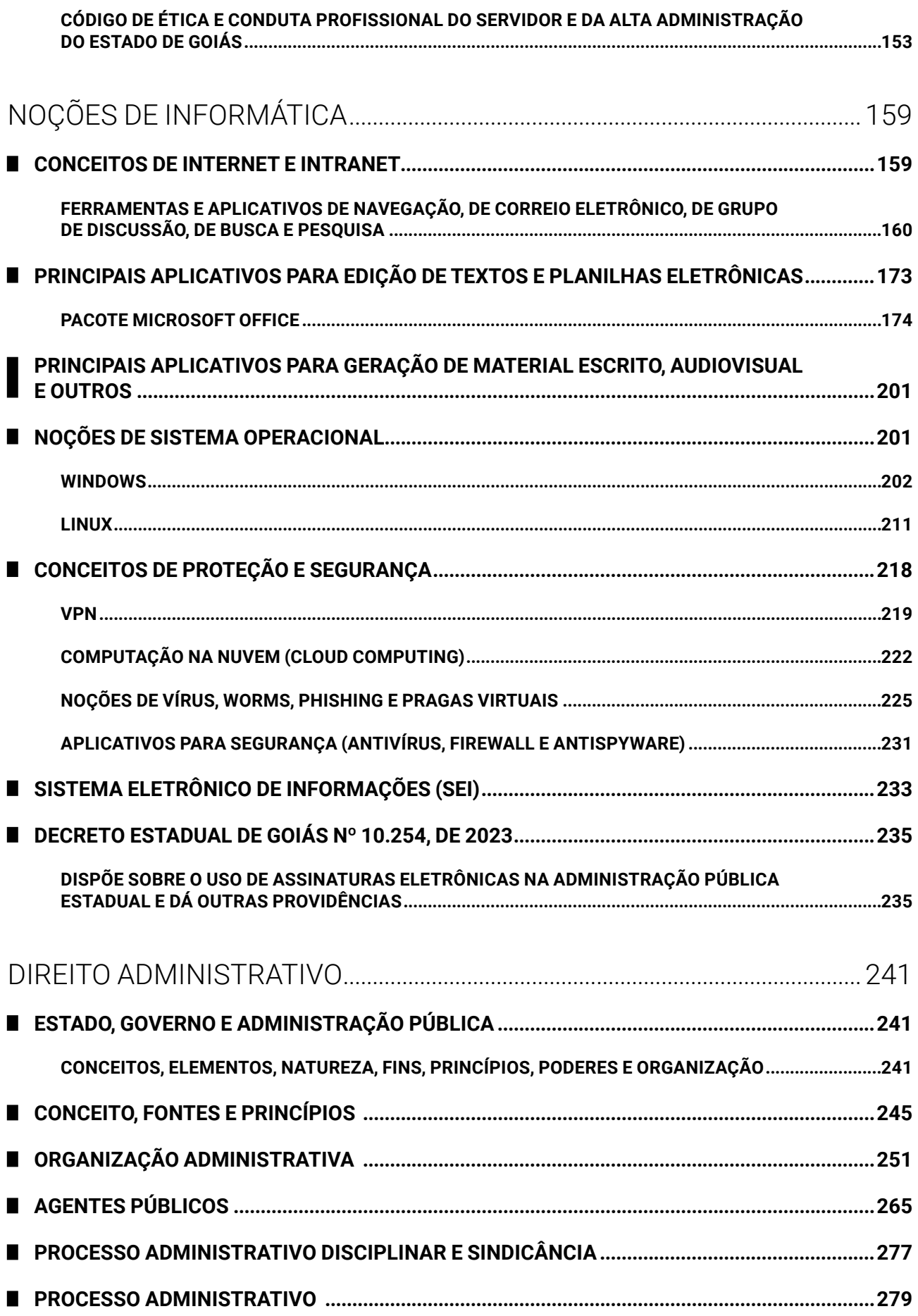

Amostra grátis da apostila PP-GO. Para adquirir o material completo, acesse www.novaconcursos.com.br.

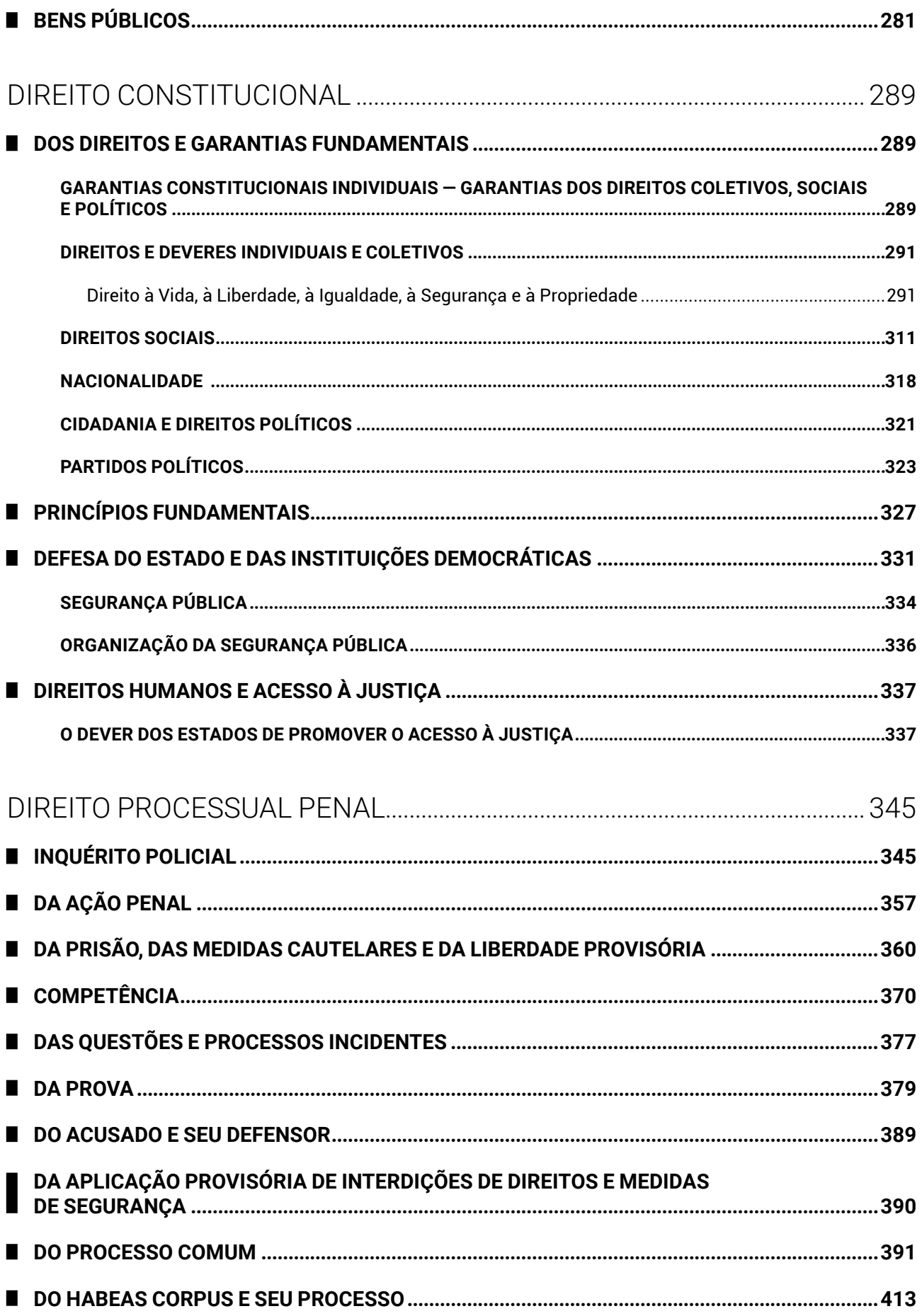

Amostra grátis da apostila PP-GO. Para adquirir o material completo, acesse www.novaconcursos.com.br.

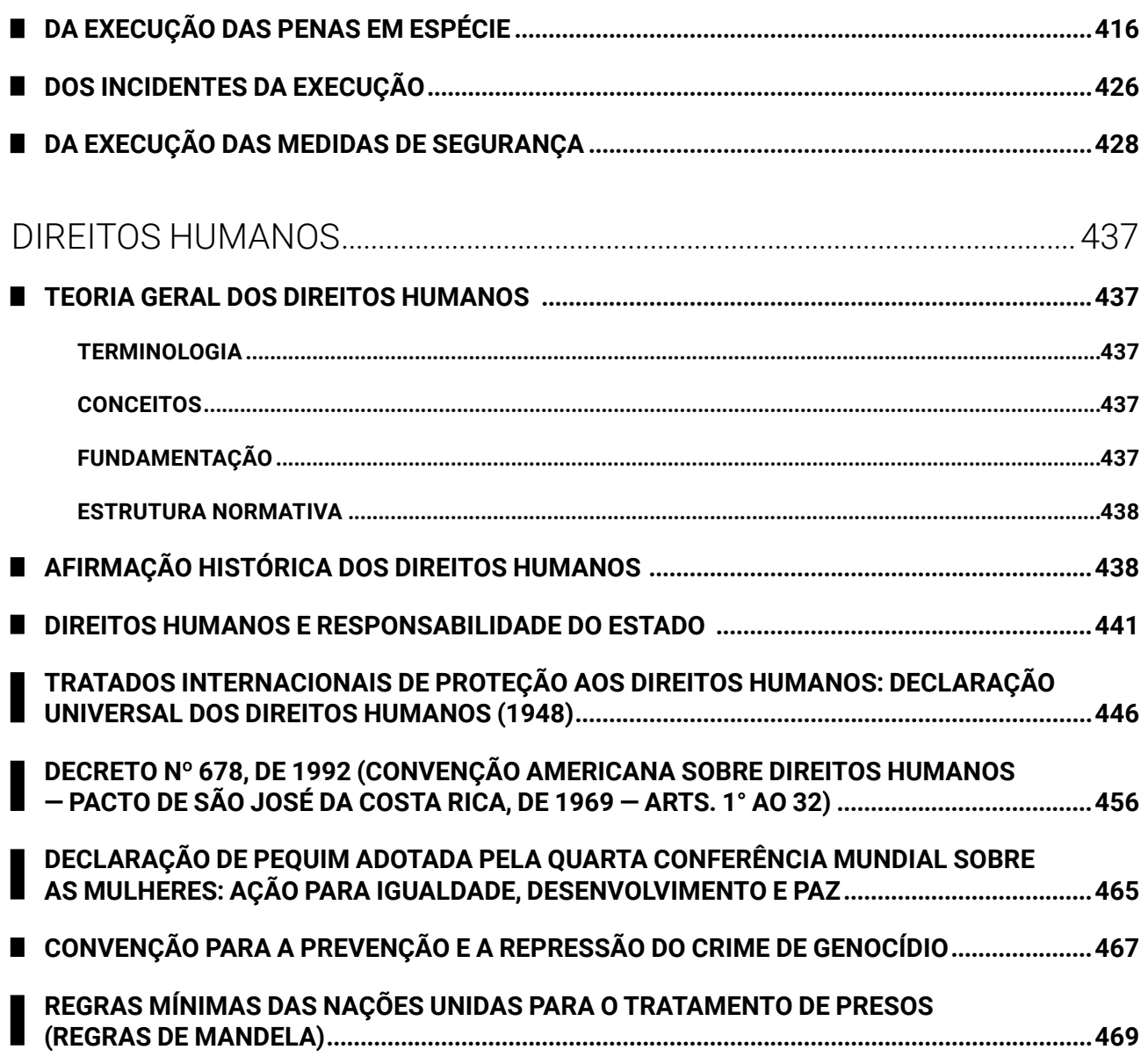

## NOÇÕES DE INFORMÁTICA

### **CONCEITOS DE INTERNET E INTRANET**

A internet é a rede mundial de computadores que surgiu nos Estados Unidos com propósitos militares, para proteger os sistemas de comunicação em caso de ataque nuclear, durante a Guerra Fria.

Na corrida atrás de tecnologias e inovações, Estados Unidos e União Soviética lançavam projetos que procuravam proteger as informações secretas de ambos os países e seus blocos de influência.

ARPANET, sigla para *Advanced Research Projects Agency*, criada pela ARPA, era um modelo de troca e compartilhamento de informações que permitia a descentralização das mesmas, sem um "nó central", garantindo a continuidade da rede mesmo que um nó fosse desligado.

A troca de mensagens começou antes da própria internet. Logo, o e-mail surgiu primeiro, e, depois, veio a internet como a conhecemos e a usamos. Ela passou a ser usada também pelo meio educacional (universidades) para fomentar a pesquisa acadêmica. No início dos anos 1990, ela se tornou aberta e comercial, permitindo o acesso de todos.

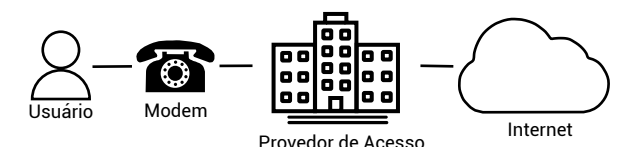

Para acessar a internet, o usuário utiliza um modem que se conecta a um provedor de acesso através de uma linha telefônica.

A navegação na internet é possível através da combinação de protocolos, linguagens e serviços, operando nas camadas do modelo OSI (sete camadas) ou TCP (cinco camadas ou quatro camadas).

A internet conecta diversos países e grandes centros urbanos por meio de estruturas físicas chamadas de *backbones*. São conexões de alta velocidade que permitem a troca de dados entre as redes conectadas. O usuário não consegue se conectar diretamente no *backbone*. Ele deve acessar um provedor de acesso ou uma operadora de telefonia através de um modem, e a empresa se conecta na "espinha dorsal".

Após a conexão na rede mundial, o usuário deve utilizar programas específicos para realizar a navegação e acesso ao conteúdo oferecido pelos servidores.

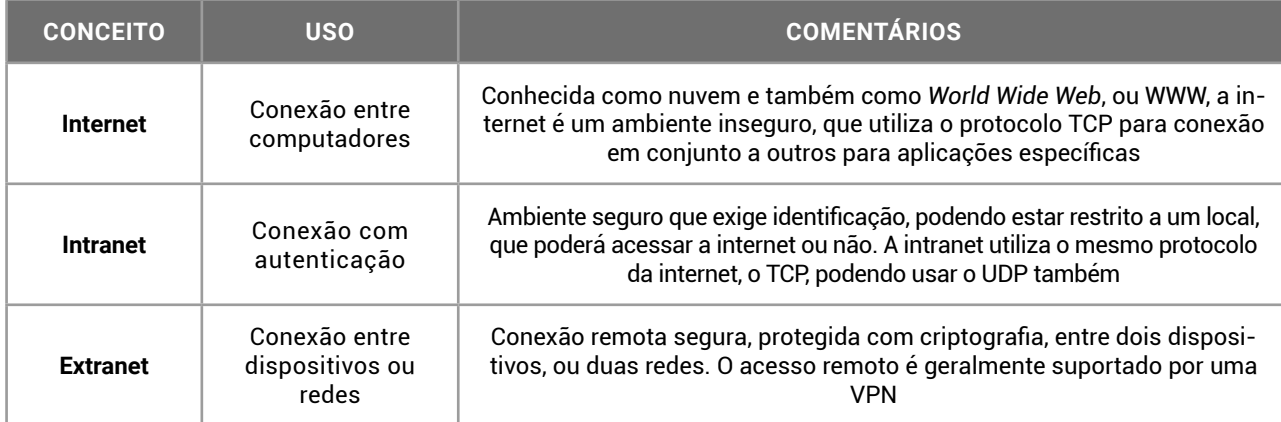

Os editais costumam explicitar internet e intranet, mas também questionam extranet. A conexão remota segura que conecta intranets através de um ambiente inseguro que é a internet é naturalmente um resultado das redes de computadores.

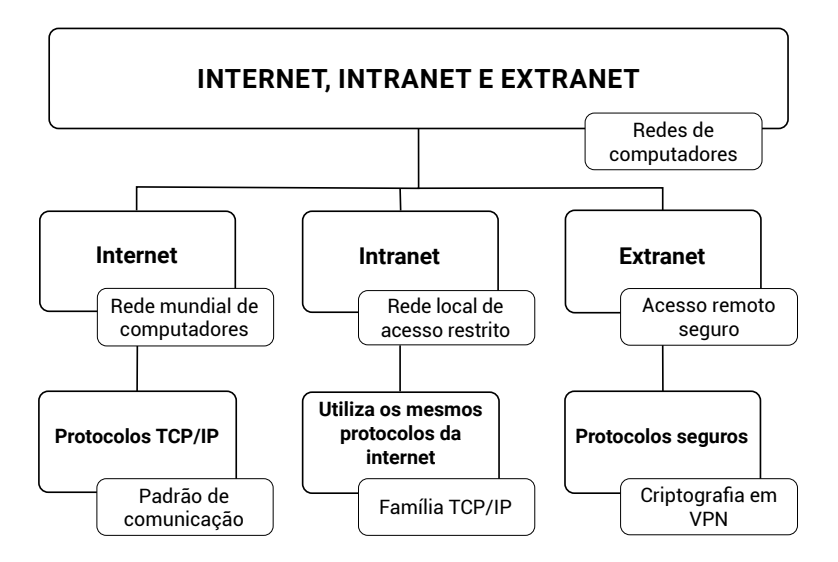

A internet é transparente para o usuário. Qualquer usuário poderá acessá-la sem ter conhecimento técnico dos equipamentos que existem para possibilitar a conexão.

#### **FERRAMENTAS E APLICATIVOS DE NAVEGAÇÃO, DE CORREIO ELETRÔNICO, DE GRUPO DE DISCUSSÃO, DE BUSCA E PESQUISA**

Nos concursos públicos e no dia a dia, estes são os itens mais utilizados pelas pessoas para acessar o conteúdo disponível na internet. As informações armazenadas em servidores, sejam páginas web ou softwares, como um serviço (SaaS — camada mais alta da computação na nuvem), são acessadas por programas instalados em nossos dispositivos. São eles:

- $\bullet$  navegadores de internet ou browsers, para conteúdo em servidores web;
- o softwares de correio eletrônico, para mensagens em servidores de e-mail;
- $\bullet$  redes sociais, para conteúdos compartilhados por empresas e usuários;
- $\bullet$  sites de busca, como o Google Buscas e Microsoft Bing, para encontrar informações na rede mundial;
- grupos de discussão, tanto no contexto de WhatsApp e Telegram quanto no formato clássico do Facebook e Yahoo Grupos.

Este tópico é muito prático. Nos concursos públicos, são questionados os termos usados nos diferentes softwares, como "Histórico", para nomear a lista de informações acessadas por um navegador de internet.

#### Importante!

Ao navegar na internet, comece a observar os detalhes do seu navegador e as mensagens que são exibidas. Esses são os itens questionados em concursos públicos.

#### **Ferramentas e Aplicativos Comerciais de Navegação**

As informações armazenadas em servidores web são arquivos (recursos) identificados por um endereço padronizado e único (endereço URL) exibidos em um browser ou navegador de internet.

Eles são usados nas redes internas, pois a intranet utiliza os mesmos protocolos, linguagens e serviços da internet.

Confira, a seguir, os principais navegadores de internet disponíveis no mercado:

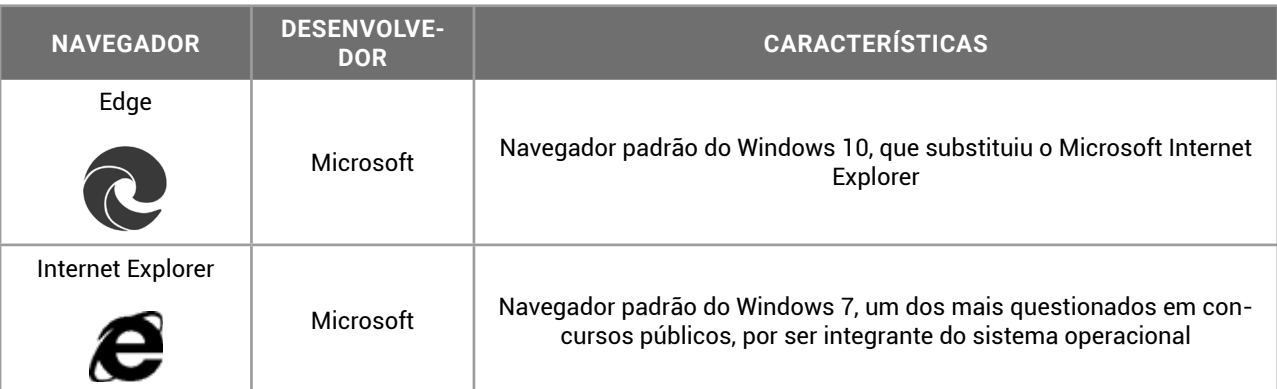

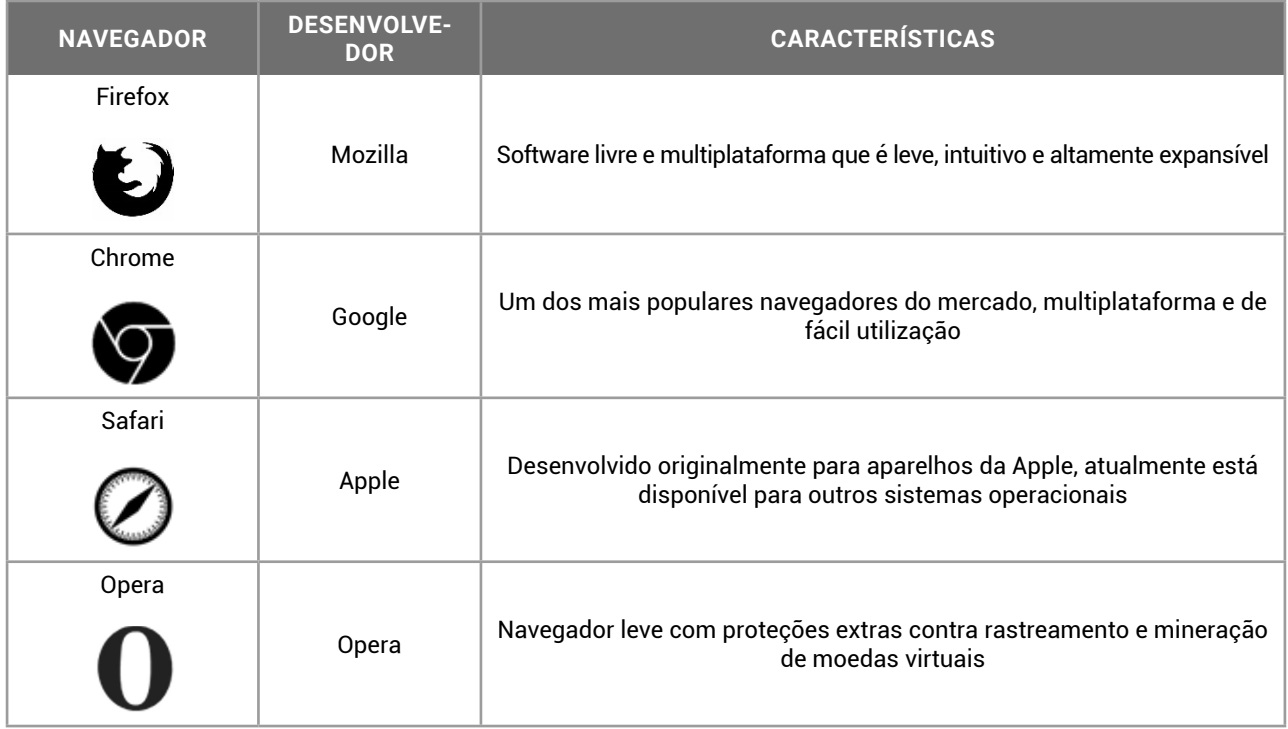

Na internet, as informações (dados) são armazenadas em arquivos disponíveis em seus servidores. Os servidores são computadores, que utilizam pastas ou diretórios para o armazenamento de arquivos. Ao acessarmos uma informação na internet, estamos acessando um arquivo. Mas como é a identificação desse arquivo? Como acessamos essas informações? Isso ocorre através de um endereço URL: o endereço URL *(Uniform Resource Locator)* que define o endereço de um recurso na rede. Na sua tradução literal denomina-se Localizador Uniforme de Recursos, e possui a seguinte sintaxe:

#### **protocolo://máquina/caminho/recurso**

- z "protocolo" é a especificação do padrão de comunicação que será usado na transferência de dados. Poderá ser **http** (*hyper text transfer protocol* — protocolo de transferência de hipertexto), ou **https** (*hyper text transfer protocol secure* — protocolo seguro de transferência de hipertexto), ou **ftp** (*file transfer protocol —* protocolo de transferência de arquivos), entre outros;
- $\bullet$  "://" faz parte do endereço URL, para identificar que é um endereço na rede, e não um endereço local como "/" no Linux ou ":\" no Windows;
- $\bullet$  "máquina" é o nome do servidor que armazena a informação que desejamos acessar;
- z "caminho" são as pastas e diretórios onde o arquivo está armazenado;
- "recurso" é o nome do arquivo que desejamos acessar.

Vamos conferir os endereços URL a seguir e suas características.

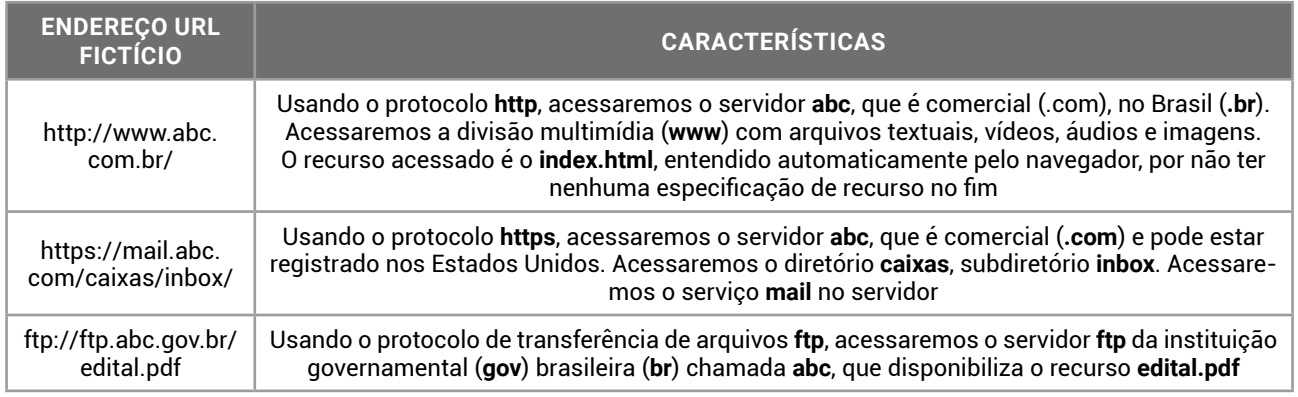

Outra forma de analisar um endereço URL é na sua sintaxe expandida. Quando navegamos em sites na internet, nos deparamos com aquelas combinações de símbolos que não parecem legíveis. No entanto, como tudo na internet está padronizado, vamos ver as partes de um endereço URL "completo". Confira:

#### **esquema://domínio:porta/caminho recurso?querystring#fragmento**

- z "esquema" é o protocolo que será usado na transferência;
- z "domínio" é o nome da máquina, o nome do site;
- z ":" e "porta" indicam qual, entre as 65536 portas TCP, será usada na transferência;
- $\bullet$  "caminho" indica as pastas no servidor, que é um computador com muitos arquivos em pastas;
- z "recurso" é o nome do arquivo que está sendo acessado;
- z "?" é para transferir um parâmetro de pesquisa, usado especialmente em sites seguros;
- z "#" é para especificar qual é a localização da informação dentro do recurso acessado (marcas).

**Vejamos um exemplo**: https://outlook.live. com:5012/owa/hotmail?path=/mail/inbox#open

- $\bullet$  esquema: https://
- domínio: outlook.live.com
- $\bullet$  porta: 5012
- $\bullet$  caminho: /owa/
- $\bullet$  recurso: hotmail
- $\bullet$  querystring: path=/mail/inbox
- $\bullet$  fragmento: open

Quando o usuário digita um endereço URL no seu navegador, um servidor DNS (*domain name server* servidor de nomes de domínios) será contactado para traduzir o endereço URL em número de IP. A informação será localizada e transferida para o navegador que solicitou o recurso.

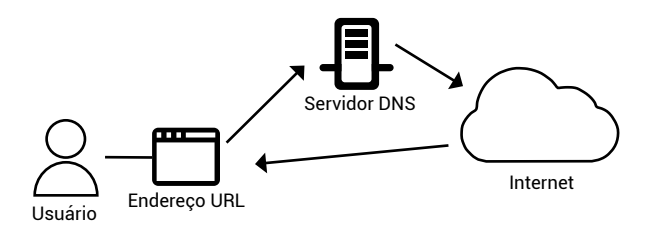

Os endereços URLs são reconhecíveis pelos usuários, mas os dados são armazenados em servidores web com números de IP. O servidor DNS traduz um URL em número de IP, permitindo a navegação na internet.

#### **Conceitos e Funções Válidas para Todos os Navegadores**

z **Modo normal de navegação**: as informações serão registradas e mantidas pelo navegador. Histórico de Navegação, *Cookies*, Arquivos Temporários, Formulários, Favoritos e Downloads;

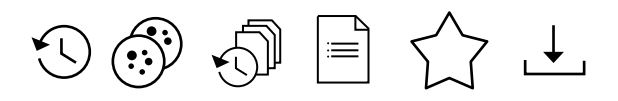

z **Modo de navegação anônima**: as informações de navegação serão apagadas quando a janela for fechada. Apenas os Favoritos e Downloads serão mantidos;

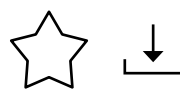

- z **Dados de formulários**: informações preenchidas em campos de formulários nos sites de internet;
- z **Favoritos**: endereços URL salvos pelo usuário para acesso posterior. Os sites preferidos do usuário poderão ser exportados do navegador atual e importados em outro navegador de internet;
- z **Downloads**: arquivos transferidos de um servidor remoto para o computador local. Os gerenciadores de downloads permitem pausar uma transferência ou buscar outras fontes caso o arquivo não esteja mais disponível;
- Uploads: arquivos enviados do computador local para um servidor remoto;
- z **Histórico de navegação**: são os endereços URL acessados pelo navegador em modo normal de navegação;
- z **Cache ou arquivos temporários**: cópia local dos arquivos acessados durante a navegação;
- *Pop-up*: janela exibida durante a navegação para funcionalidades adicionais ou propaganda;
- z **Atualizar página**: acessar as informações armazenadas na cópia local (cache);
- **Recarregar página**: acessar novamente as informações no servidor, ignorando as informações armazenadas nos arquivos temporários;
- **Formato PDF**: os arquivos disponíveis na internet no formato PDF podem ser visualizados diretamente no navegador de internet, sem a necessidade de programas adicionais.

#### **Recursos de Sites, Combinados com os Navegadores de Internet**

- *Cookies*: arquivos de texto transferidos do servidor para o navegador, com informações sobre as preferências do usuário. Eles não são vírus de computador, pois códigos maliciosos não podem infectar arquivos de texto sem formatação;
- **Feeds RSS**: quando o site oferece o recurso RSS, o navegador receberá atualizações para a página assinada pelo usuário. O RSS é muito usado entre sites para troca de conteúdo;
- **Certificado digital**: os navegadores podem utilizar chaves de criptografia com mais de 1024 bits, ou seja, aceitam certificados digitais para validação de conexões e transferências com criptografia e segurança;
- z **Corretor ortográfico**: permite a correção dos textos digitados em campos de formulários, a partir de dicionários on-line disponibilizados pelos desenvolvedores dos navegadores.

#### **Atalhos de Teclado**

- Para acessar a barra de endereços do navegador: F4 ou Ctrl+E. No Google Chrome: F6;
- Para abrir uma nova janela: Ctrl+N;
- z Para abrir uma nova janela anônima: Ctrl+Shift+N. No Mozilla Firefox: Ctrl+Shift+P;
- Para fechar uma janela: Alt+F4;
- Para abrir uma nova guia: Ctrl+T;
- $\bullet$  Para fechar uma guia: Ctrl+F4 ou Ctrl+W;
- Para reabrir uma guia fechada: Ctrl+Shift+T;
- Para aumentar o zoom: Ctrl  $+ = (igual);$
- Para reduzir o zoom:  $Ctrl + (menos);$
- Definir zoom em 100%: Ctrl+0 (zero);
- z Para acessar a página inicial do navegador: Alt+Home;
- $\bullet$  Para visualizar os downloads em andamento ou concluídos: Ctrl+J;
- $\bullet$  Localizar um texto no conteúdo textual da página: Ctrl+F;
- $\bullet$  Atualizar a página: F5;
- Recarregar a página: Ctrl+F5.

Nos navegadores de internet, os links poderão ser abertos de quatro formas diferentes.

- Clique: abre o link na guia atual;
- Clique+Ctrl: abre o link em uma nova guia;
- Clique+Shift: abre o link em uma nova janela;
- Clique+Alt: faz download do arquivo indicado pelo link.

#### **FERRAMENTAS E APLICATIVOS DE CORREIO ELETRÔNICO**

O e-mail (*electronic mail*, correio eletrônico) é uma forma de comunicação assíncrona, ou seja, mesmo que o usuário não esteja on-line, a mensagem será armazenada em sua caixa de entrada, permanecendo disponível até ela ser acessada novamente.

O correio eletrônico tem mais de 40 anos de existência. Foi um dos primeiros serviços que surgiu para a internet, mantendo-se usual até os dias de hoje.

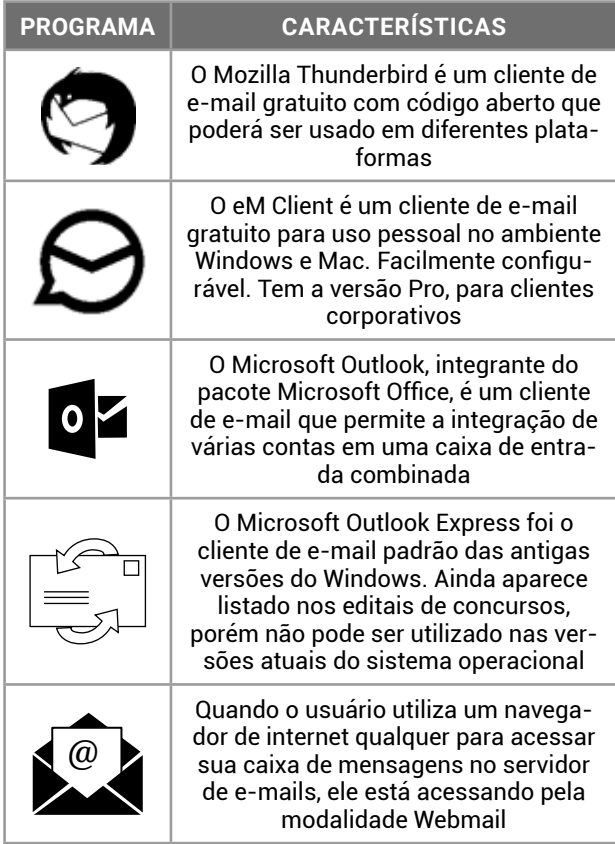

O Microsoft Outlook possui recursos que permitem o acesso ao correio eletrônico (e-mail), organização das mensagens em pastas, sinalizadores, acompanhamento e também recursos relacionados a reuniões e compromissos.

Os eventos adicionados ao calendário poderão ser enviados na forma de notificação por e-mail para os participantes.

O Outlook possui o programa para instalação no computador do usuário e a versão on-line. A versão on-line poderá ser gratuita (Outlook.com, antigo Hotmail) ou corporativa (Outlook Web Access — OWA, integrante do Microsoft Office 365).

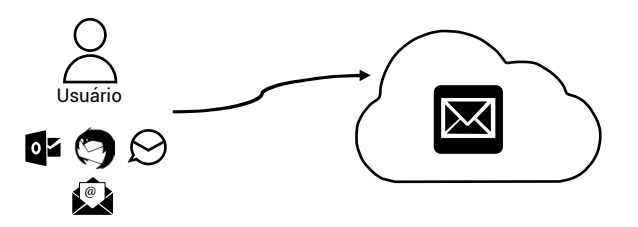

Para acessar as mensagens armazenadas em um servidor de e-mails, o usuário pode usar um cliente de e-mail ou o navegador de internet.

#### **Formas de Acesso ao Correio Eletrônico**

Podemos usar um programa instalado em nosso dispositivo (cliente de e-mail) ou qualquer navegador de internet para acessarmos as mensagens recebidas. A escolha por uma ou por outra opção vai além da preferência do usuário. Cada forma de acesso tem suas características e protocolos. Confira:

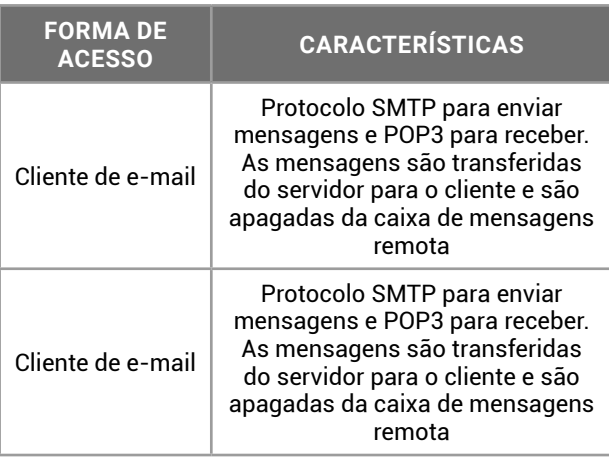

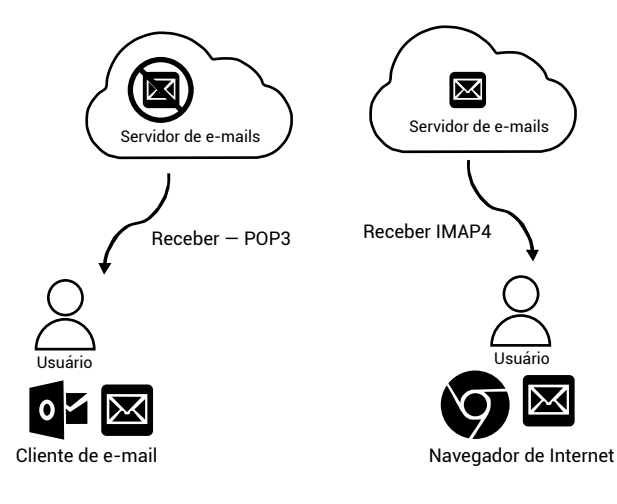

Usando o protocolo POP3, a mensagem é transferida para o programa de e-mail do usuário e removida do servidor. Usando o protocolo IMAP4, a mensagem é copiada para o navegador de internet e mantida no servidor de e-mails.

Os protocolos de e-mails são usados para a troca de mensagens entre os envolvidos na comunicação.

O usuário pode personalizar a sua configuração mas, em concursos públicos, o que vale é a configuração padrão, apresentada neste material.

SMTP (*Simple Mail Transfer Protocol*) é o Protocolo para Transferência Simples de e-mails usado pelo cliente de e-mail para enviar para o servidor de mensagens, e entre os servidores de mensagens do remetente e do destinatário.

POP3 ou apenas POP (*Post Office Protocol* 3) é o Protocolo de Correio Eletrônico, usado pelo cliente de e-mail para receber as mensagens do servidor remoto, removendo-as da caixa de entrada remota.

IMAP4 ou IMAP (*Internet Message Access Protocol*) é o Protocolo de Acesso às Mensagens via internet. É usado pelo navegador de internet (sobre os protocolos HTTP e HTTPS) na modalidade de acesso Webmail para transferir cópias das mensagens para a janela do navegador, mantendo as originais na caixa de mensagens do servidor remoto.

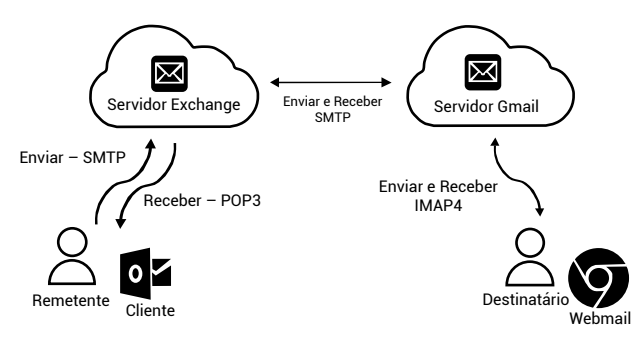

O remetente está usando o programa Microsoft Outlook (cliente) para enviar um e-mail. Ele usa o seu e-mail corporativo (Exchange). O e-mail do destinatário é hospedado no servidor Gmail e ele utiliza um navegador de internet (Webmail) para ler e responder os e-mails recebidos.

#### **Uso do Correio Eletrônico**

Para utilizar o serviço de correio eletrônico, o usuário deve ter uma conta cadastrada em um serviço de e-mail. O formato do endereço foi definido inicialmente pela RFC822, redefinido pela RFC2822 e atualizado na RFC5322. Lembrando que RFC é *Request for Comments*, um documento de texto colaborativo que descreve os padrões de cada protocolo, linguagem e serviço para ser usado nas redes de computadores.

De forma semelhante ao endereço URL para recursos armazenados em servidores, o correio eletrônico também possui o seu formato.

**Atente-se**: existem bancas organizadoras que consideram o formato reduzido usuário@provedor no enunciado de suas questões em lugar do formato detalhado usuário@provedor.domínio.país. Ambos estão corretos.

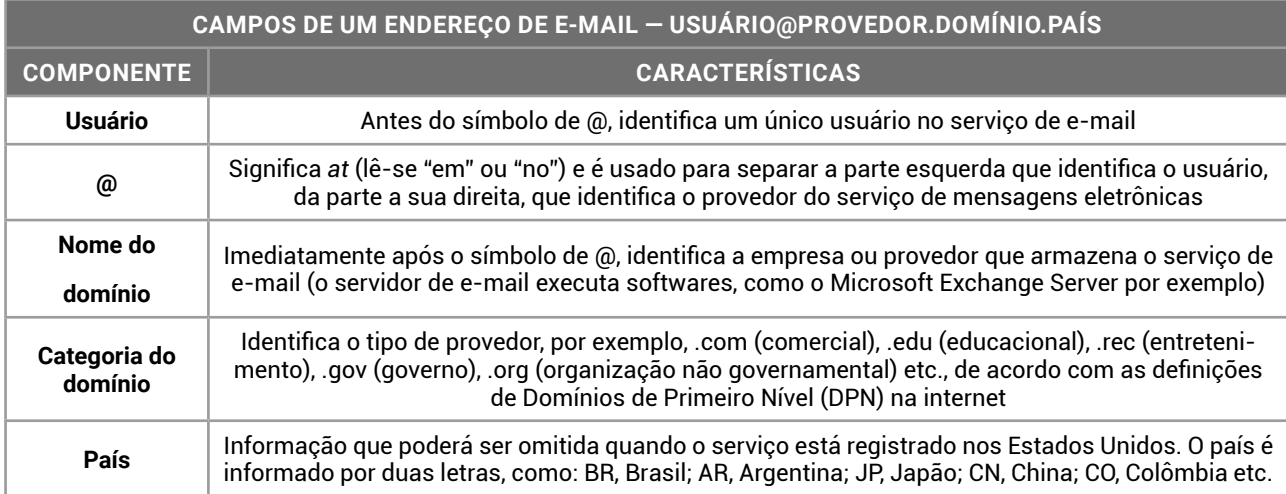

#### Dica

Quando o símbolo @ é usado no início, antes do nome do usuário, identifica uma conta em rede social. Para o endereço URL do *Instagram* https://www.instagram.com/novaconcursos/, o nome do usuário é @ novaconcursos.

Ao redigir um novo e-mail, o usuário poderá preencher os campos disponíveis para destinatário(s), título da mensagem, entre outros. Para enviar a mensagem, é preciso que exista um destinatário informado em um dos campos de destinatários.

Se um destinatário informado não estiver disponível no servidor de e-mails do destino, a mensagem será devolvida. Caso a caixa de entrada do destinatário esteja lotada, a mensagem também será devolvida. Se o servidor de e-mails do destinatário estiver ocupado, a mensagem será reagendada para tentativa de entrega posterior.

Conheça os elementos e seu papel na criação de uma nova mensagem de e-mail:

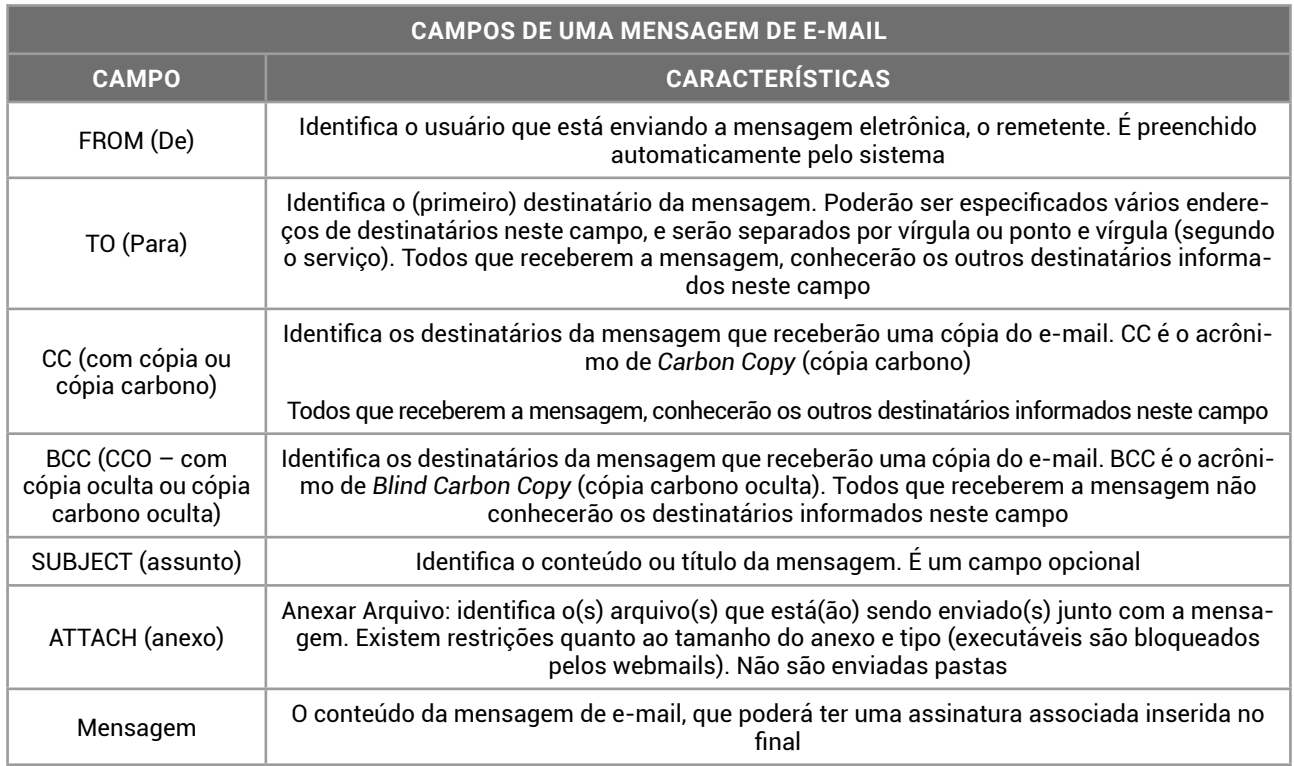

As mensagens enviadas, recebidas, apagadas ou salvas estarão em pastas do servidor de correio eletrônico, nominadas como "caixas de mensagens". Para tanto,

- z a pasta **Caixa de Entrada** contém as mensagens recebidas, lidas e não lidas;
- z a pasta **Itens Enviados** contém as mensagens efetivamente enviadas;
- z a pasta **Itens Excluídos** contém as mensagens apagadas;
- z a pasta **Rascunhos** contém as mensagens salvas e não enviadas.
- z a pasta **Caixa de Saída** contém as mensagens que o usuário enviou, mas que ainda não foram transferidas para o servidor de e-mails. Semelhante ao que ocorre quando enviamos uma mensagem no app WhatsApp, mas estamos sem conexão com a internet. A mensagem permanece com um ícone de relógio enquanto não for enviada.

**Lixo Eletrônico** ou Spam é um local para onde são direcionadas as mensagens sinalizadas como lixo. Spam é o termo usado para referir-se aos e-mails não solicitados, que geralmente são enviados para um grande número de pessoas. Quando o conteúdo é exclusivamente comercial, esse tipo de mensagem é chamado de UCE (do inglês *Unsolicited Commercial E-mail* — e-mail comercial não solicitado). Estas mensagens são marcadas pelo filtro AntiSpam e procuram identificar mensagens enviadas para muitos destinatários ou com conteúdo publicitário irrelevante para o usuário.

#### **Outras Operações com o Correio Eletrônico**

O usuário poderá sinalizar as mensagens, tanto as recebidas como as enviadas. Ele poderá solicitar confirmação de entrega e confirmação de leitura. Vale dizer que as mensagens recebidas podem ser impressas, ignoradas ou, ainda, ter seu código-fonte exibido.

Confira, a seguir, operações extras para o uso do correio eletrônico com mais habilidade e profissionalismo, facilitando a organização do usuário. Sendo, respectivamente, conceituadas a **ação** e suas **características**:

- z **Alta Prioridade**: quando marca a mensagem como Alta Prioridade, o destinatário verá um ponto de exclamação vermelho no destaque do título;
- z **Baixa Prioridade**: quando o remetente marca a mensagem como Baixa Prioridade, o destinatário verá uma seta azul apontando para baixo no destaque do título;
- **Imprimir mensagem**: o programa de e-mail ou navegador de internet prepara a mensagem para ser impressa, sem as pastas e opções da visualização do e-mail;
- **Ver código fonte da mensagem**: as mensagens possuem um cabeçalho com informações técnicas sobre o e-mail, as quais podem ser visualizadas pelo usuário;
- Ignorar: disponível no cliente de e-mail e em alguns webmails; ao ignorar uma mensagem, as próximas mensagens recebidas do mesmo remetente serão excluídas imediatamente ao serem armazenadas na Caixa de Entrada;
- z **Lixo Eletrônico**: sinalizador que move a mensagem para a pasta Lixo Eletrônico e instrui o correio eletrônico para fazer o mesmo com as próximas mensagens recebidas daquele remetente;
- **Tentativa de** *Phishing*: sinalizador que move a mensagem para a pasta Itens Excluídos e instrui o servico de e-mail sobre o remetente da mensagem estar enviando links maliciosos que tentam capturar dados dos usuários;
- **· Confirmação de Entrega**: o servidor de e-mails do destinatário envia uma confirmação de entrega, informando que a mensagem foi entregue na Caixa de Entrada dele com sucesso;
- **Confirmação de Leitura**: o destinatário pode confirmar ou não a leitura da mensagem que foi enviada para ele.

A confirmação de entrega é independente da confirmação de leitura. Quando o remetente está elaborando uma mensagem de e-mail, ele poderá marcar as duas opções simultaneamente. Se as duas opções forem marcadas, o remetente poderá receber duas confirmações para a mensagem que enviou, sendo uma do servidor de e-mails do destinatário e outra do próprio destinatário.

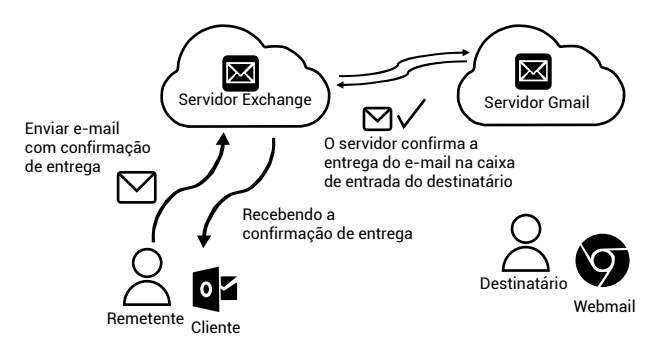

Quando uma mensagem é enviada com Confirmação de Entrega, o remetente recebe a confirmação do servidor de e-mails do destinatário, informando que ela foi armazenada corretamente na Caixa de Entrada do e-mail do destinatário.

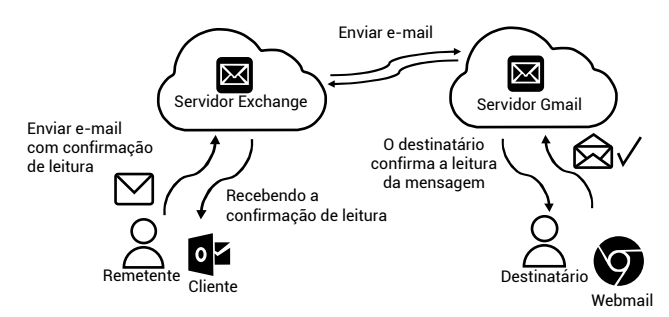

Quando uma mensagem é enviada com Confirmação de Leitura, o destinatário poderá confirmar (ou não) que fez a leitura do conteúdo do

e-mail.

#### **Grupos de Discussão**

Existem serviços na internet que possibilitam a troca de mensagens entre os assinantes de uma lista de discussão. O Grupos do Google é o último serviço em atividade, segundo o formato original.

Yahoo Grupos foi encerrado em 15 de dezembro de 2019, e os membros não poderão mais enviar ou receber e-mails.

Grupo de Discussão, ou Lista de Discussão, ou Fórum de Discussão, são denominações equivalentes para um serviço que centraliza as mensagens recebidas que foram enviadas pelos membros, redistribuindo-as para os demais participantes.

Os grupos de discussão do Facebook surgiram dentro da rede social e ganharam adeptos, especialmente pela facilidade de acesso, associação e participação.

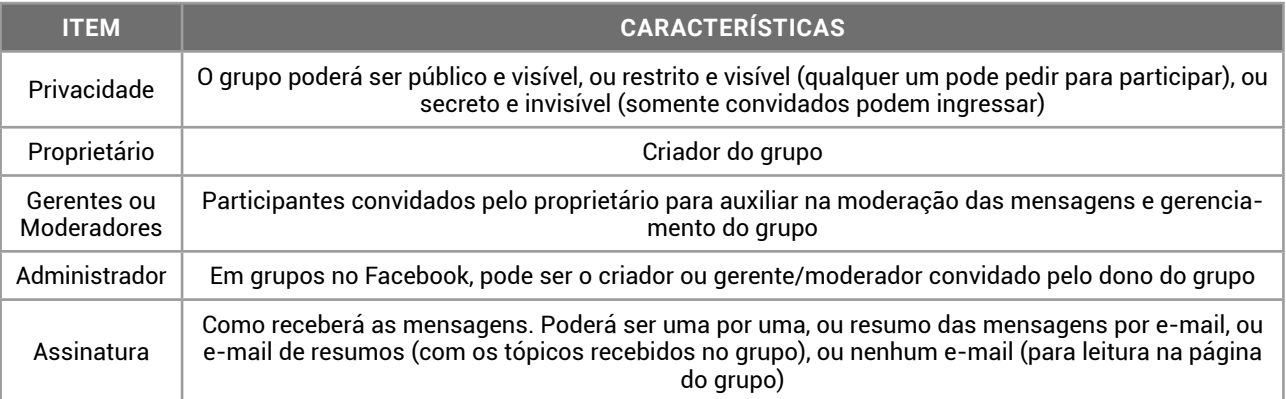

- os participantes podem enviar uma mensagem, que será enviada para todos os participantes;
- $\bullet$  permite reunir pessoas com os mesmos interesses;
- **•** organizar reuniões, eventos e conferências;
- $\bullet$  ter uma caixa de mensagens colaborativa, com possibilidade de acesso aos conteúdos que foram enviados antes do seu ingresso no grupo.

Os antigos grupos de discussão foram o modelo a ser seguido para o desenvolvimento dos grupos do Facebook, WhatsApp e Telegram. Nesses grupos, o participante envia um *post*, ou anúncio, ou arquivo e todos podem consultar na página o que foi compartilhado.

Como funcionam os grupos de discussão?

O usuário envia um e-mail para um endereço definido e faz a assinatura. Outras formas de associação incluem o pedido diretamente na página do grupo ou o link recebido em um convite por e-mail.

Depois de associado ao grupo, ele receberá em seu e-mail as mensagens que os outros usuários enviarem. Poderá optar por um resumo das mensagens, ou resumo semanal, ou apenas visualizar na página do grupo. Lembrando que, nos anos 90/2000, os e-mails tinham tamanho limitado para a caixa de entrada de cada usuário.

O envio para um endereço único permite a distribuição para os assinantes da lista de discussão. Uma cópia da mensagem e anexos, se houver, será disponibilizada no mural da página do grupo para consultas futuras.

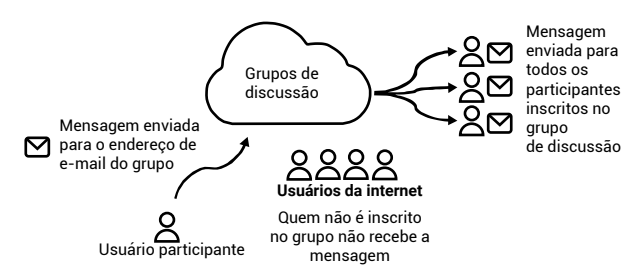

Os usuários participantes dos grupos de discussão trocam mensagens através de um *hub* que centraliza e distribui para os demais participantes.

A qualquer momento o usuário poderá desistir e sair do grupo, tanto pela página como por um endereço de e-mail próprio (*unsubscribe*).

A principal diferença entre um grupo de discussão e uma lista de distribuição de e-mails está relacionada com a exibição do endereço dos participantes. Em um grupo de discussão, cada membro tem acesso a um endereço que enviará cópia para todos os participantes do grupo. Nas mensagens respondidas, aparece o endereço original do remetente.

Apesar do tópico aparecer em diversos editais de concursos, faz vários anos que não são aplicadas questões sobre o tema, em todos os concursos, independentemente da banca organizadora.

#### **Fóruns e Wikis**

Primeiramente, cumpre destacar que os grupos de discussão, fóruns e wikis são ferramentas essenciais na Tecnologia da Informação e Comunicação (TIC), promovendo interação, colaboração e compartilhamento de conhecimento entre usuários.

Nesse sentido, os **fóruns** são plataformas online onde os usuários podem iniciar tópicos de discussão e responder a postagens de outros membros. São estruturados em categorias e subcategorias, facilitando a organização dos assuntos.

Os fóruns podem ser abertos ou fechados, públicos ou privados, moderados ou não. Alguns exemplos de fóruns são o Reddit, o Stack Overflow e o fórum do Canal TI.

Dentre as principais vantagens dos fóruns, podemos citar a maior organização do conteúdo em comparação aos grupos de discussão, a possibilidade de acompanhar debates específicos e a busca por tópicos que facilitam a localização de informações.

Em contrapartida, as principais desvantagens dos fóruns é que pode ser uma ferramenta complexa para usuários iniciantes, apresenta um menor dinamismo em comparação aos grupos de discussão e requer moderação ativa para evitar desinformação.

As **wikis**, por sua vez, são páginas da web que permitem a edição colaborativa de conteúdo. Deste modo, qualquer pessoa pode adicionar, editar ou modificar informações, o que as torna uma fonte de conhecimento coletivo.

Além disso, as wikis possuem como características principais o fato do conteúdo ser organizado em páginas interligadas, além de apresentarem um sistema de edição facilita a atualização de informações e consequentemente o histórico de alterações que garante a rastreabilidade.

Um exemplo notável é a popularmente conhecida Wikipedia, uma enciclopédia on-line que abrange uma ampla variedade de tópicos.

As vantagens principais das wikis é que apresentam uma fonte de pesquisa completa e atualizada sobre diversos temas, além de contribuir com o conhecimento, enriquecendo a experiência de aprendizado. Porém, como desvantagens para os usuários está o fato de que a qualidade das informações pode variar, exigindo um cuidado para evitar desinformação.

Portanto, essas ferramentas são fundamentais para a TIC, pois facilitam a comunicação e o compartilhamento de informações em tempo real. Desta forma, permitem que profissionais da área se conectem, troquem ideias e resolvam problemas de forma colaborativa, enriquecendo o conhecimento coletivo.

#### Dica

Os Grupos de Discussão (com as características e funcionalidades originais) desapareceram ao longo do tempo, sendo substituídos pelos grupos nas redes sociais (com novos recursos e integração com os perfis delas). Esse é um tópico que deverá ser questionado cada vez menos, assim como Redes Sociais.

#### **Sites de Busca e Pesquisa**

Na internet, os sites (sítios) de busca e pesquisa têm como finalidade apresentar os resultados de endereços URLs com as informações solicitadas pelo usuário.

Google Buscas, da empresa Google, e Microsoft Bing, da Microsoft, são os dois principais sites de pesquisa da atualidade. No passado, sites como Cadê, Aonde, Altavista e Yahoo também contribuíram para a acessibilidade das informações existentes na internet, indexando em diretórios os conteúdos disponíveis.

Os sites de pesquisas foram incorporados aos navegadores de internet e, na configuração dos browsers, temos a opção "Mecanismo de pesquisa", que permite a busca dos termos digitados diretamente na barra de endereços do cliente web. Essa funcionalidade transforma a nossa barra de endereços em uma *omnibox* (caixa de pesquisa inteligente), que preenche com os termos pesquisados anteriormente e oferece sugestões de termos para completar a pesquisa.

O Microsoft Edge tem o Microsoft Bing como buscador padrão. O Mozilla Firefox e o Google Chrome têm o Google Buscas como buscador padrão. As configurações podem ser personalizadas pelo usuário.

Os recursos incorporados nos sites de pesquisa facilitam diversas operações do dia a dia, como a busca por textos, imagens, notícias, mapas e produtos para compras on-line, além de realizar cálculos matemáticos, traduções entre idiomas e outras funcionalidades, sem considerar pontuação, acentuação ou diferenciação entre maiúsculas e minúsculas, mesmo quando digitadas entre aspas.

Além de todas essas características, os sites de pesquisa permitem o uso de caracteres especiais (símbolos) para refinar os resultados e comandos para selecionar o tipo de resultado da pesquisa. Nos concursos públicos, estes são os itens mais questionados.

Ao contrário de muitos outros tópicos dos editais de concursos públicos, esta parte você consegue praticar até no seu smartphone. Comece a usar os símbolos e comandos nas suas pesquisas na internet e visualize os resultados obtidos.

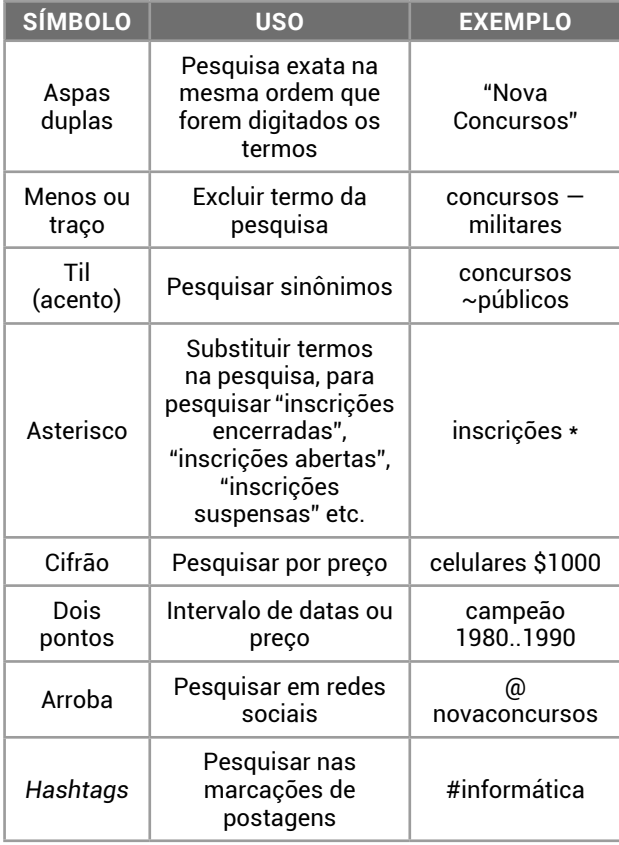

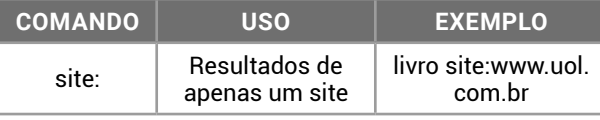

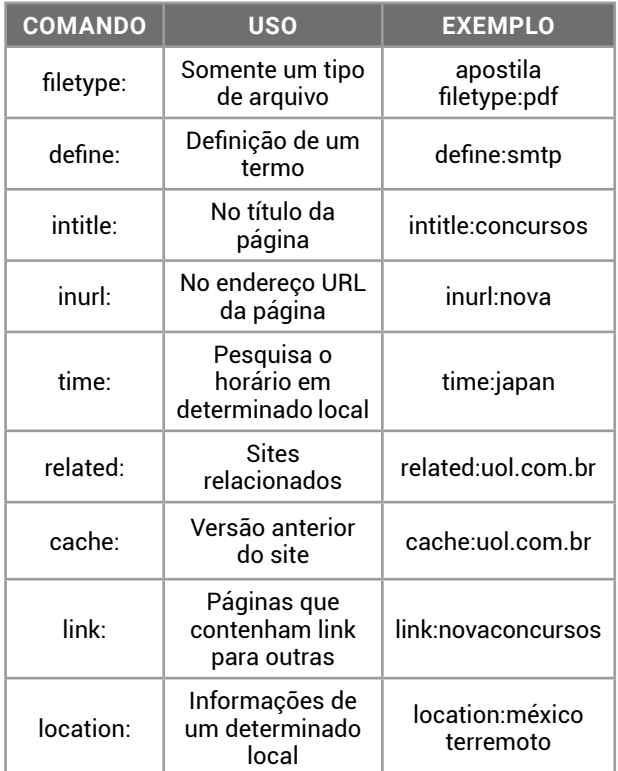

Os comandos são seguidos de dois pontos e não possuem espaço com a informação digitada na pesquisa.

O site de pesquisas Google também oferece respostas para pedidos de buscas. O site Microsoft Bing oferece mecanismos similares.

As possibilidades são quase infinitas, pois os assistentes digitais (Alexa, Google Assistent, Siri, Cortana) permitem a pesquisa por voz. Veja alguns exemplos de pedidos de buscas nos sites de pesquisas.

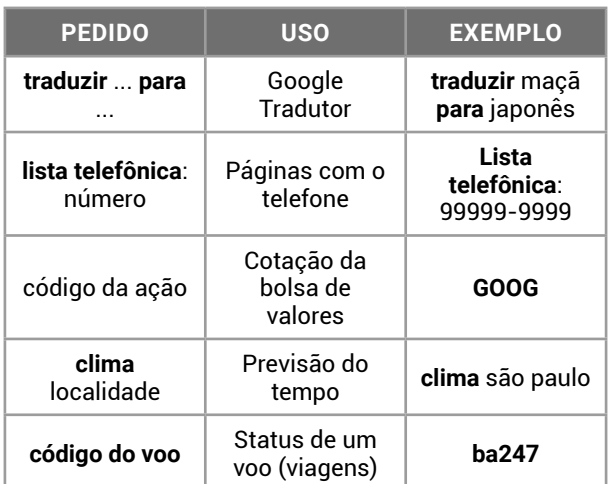

Os resultados apresentados pelas pesquisas do site são filtrados pelo SafeSearch. O recurso procura filtrar os resultados com conteúdo adulto, evitando a sua exibição. Quando desativado, os resultados de conteúdo adulto serão exibidos normalmente.

No Microsoft Bing, na página do buscador www. bing.com, acesse o menu no canto superior direito e escolha o item Pesquisa Segura.

No Google, na página do site do buscador www. Google.com, acesse o menu Configurações no canto inferior direito e escolha o item Configurações de Pesquisa.